# *TerraNotes*

*Current TerraStation II version: v7.454*

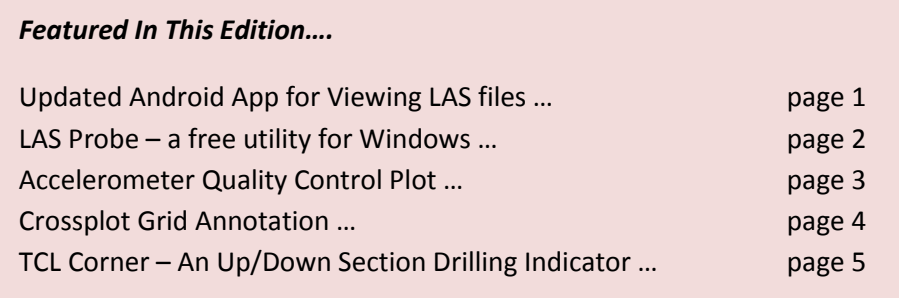

# **Updated Android App for Viewing LAS files**

We have updated our 'app' for Android based tablets and phones. It will now handle irregularly sampled data, that is LAS files with a STEP of 0 (zero).

The app is called TLAS and is for the display of LAS data. The app comes in two forms; a free ad supported version, and a Pro version which is ad free and has more display capabilities.

The Pro version allows users to define and save their own display template, as well as display LWD images and other circumferential images. The Pro version costs US\$25 and is free of advertising.

You can find TLAS by going to the Google Play Store and searching for TERRASCIENCES. The Play Store can be found here: [https://play.google.com/store.](https://play.google.com/store)

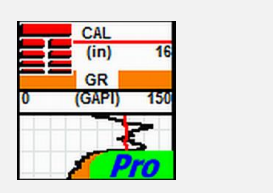

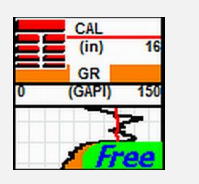

 $A = 135$ **ell : CMR Demo wel** № ■ ■ Depth  $(M)$ 2790

Terranotes *TerraNotes – November 2017 www.terrasciences.com Page 1*

# **LAS Probe – a free Utility for Windows**

Terrasciences released a free utility for quickly locating and displaying data for LAS files.

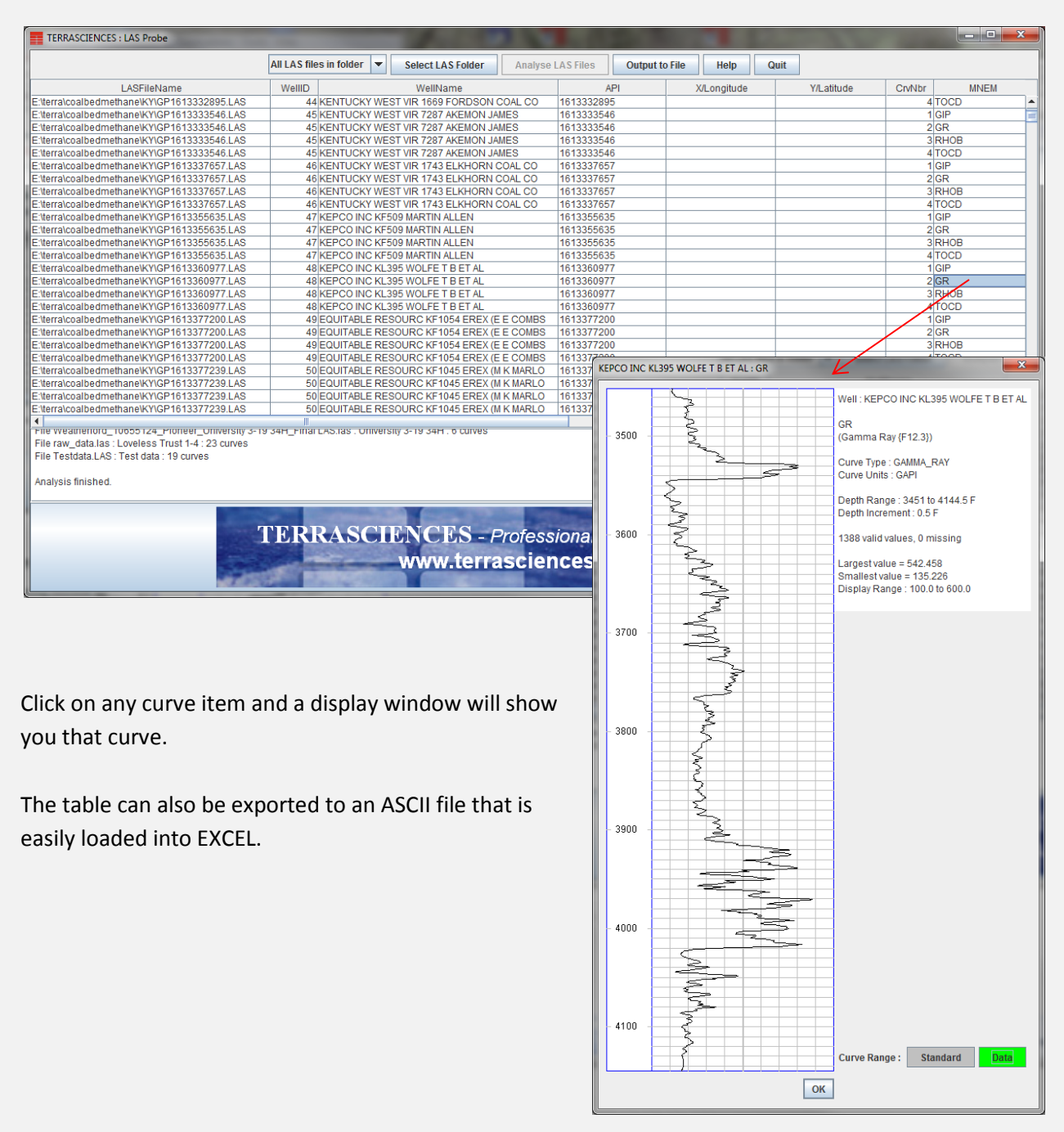

The utility can be downloaded from our web site – [www.terrasciences.com](http://www.terrasciences.com/) . Look under the **Products -> Other Products** menu and select **LAS Probe**. Feel free to send the utility to anyone you think may have a use for it.

## **Accelerometer Quality Control Plot**

We have added functionality to the X/Y accelerometer QC plot to correct the plot for deviation.

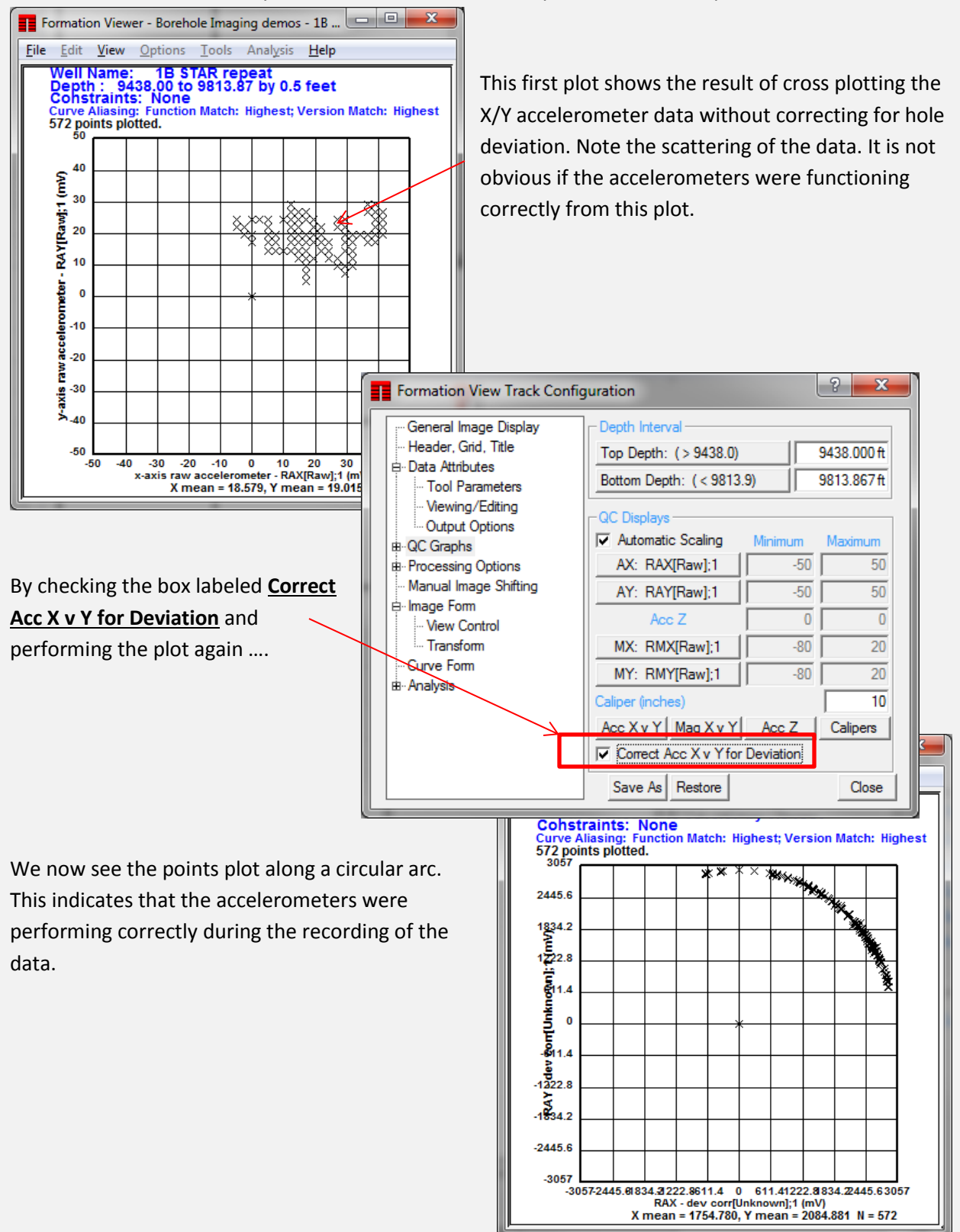

# **Crossplot Grid Annotation**

We recently added a size control for the text that makes up the axis labels and axis title text on crossplots.

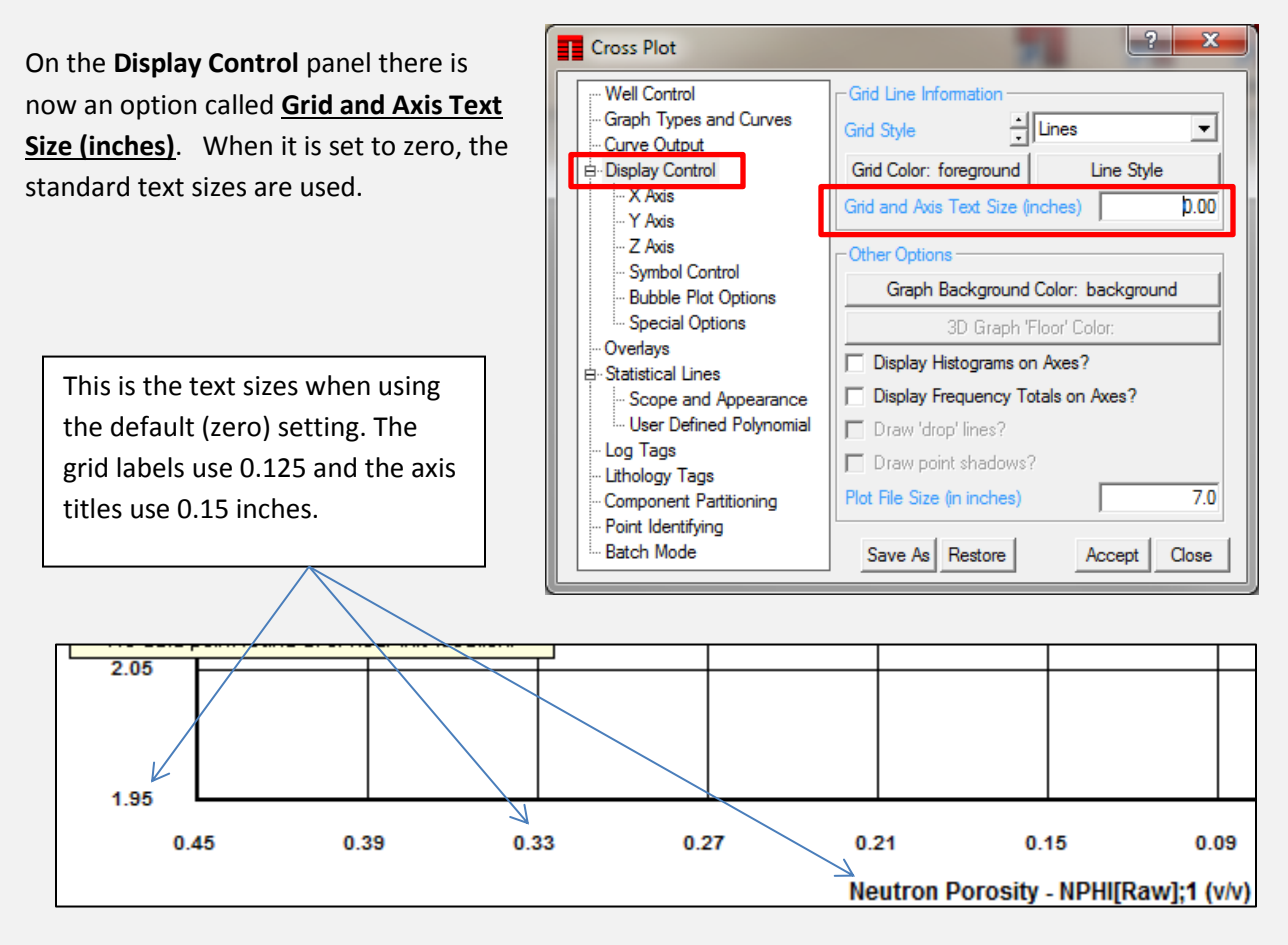

If you change the value to something other than zero, then both labels and titles are drawn with the same size. For example, this uses 0.175 as the size. Note both labels and axis titles are the same height.

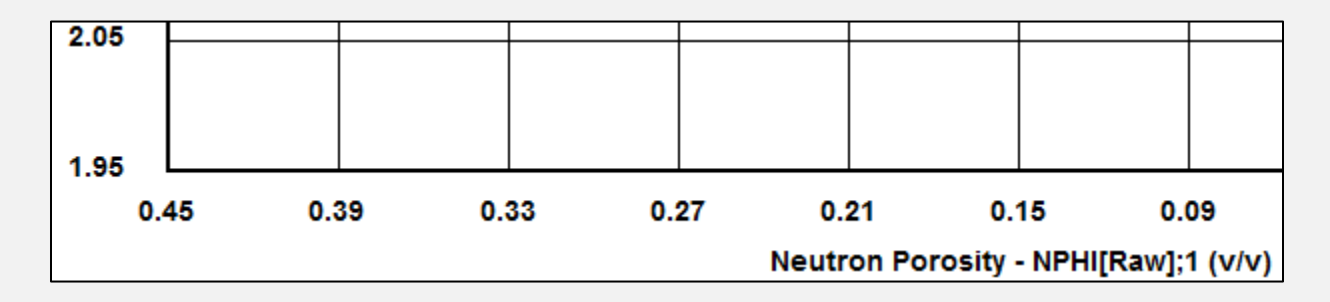

## **TCL Corner – An Up/Down Section Drilling Indicator**

As many you know, TCL is a powerful programming language used to unleash the imagination of our users. Here is an example of a short routine that creates a pair of flags indicating when the drill bit is going up section or down section that may prove useful in horizontal well displays.

```
* Bed Penetration indicator preparation.
*
* Create drilling up and down flags. Two flag curvess
* are created to make shading in IMAGElog easier.
*
DECLARE TEMP
DECLARE MDPREV
DECLARE TVDPREV
DECLARE TVD1
DECLARE DIRECTION 0
CREATE CURVE UP_FLAG
CREATE CURVE DOWN_FLAG
*
MDPREV = V'M.Depth'
*
* Main loop control
*
BEGIN
TVD1 = VTVD
TEMP = @SETDEPTH(MDPREV)
TVDPREV = @GETVALUE(TVD)
*
* skip if a missing TVD value
*
IF (TVDPREV = -999)
  GOTO LOOP 
ENDIF
*
* deal with instances where two consecutive TVD 
* values are identical.
*
IF (TVDPREV = TVD1 & DIRECTION = 1)
TVDPREV = TVDPREV + 0.1
ENDIF
IF (TVDPREV = TVD1 & DIRECTION = 0)
TVDPREV = TVDPREV - 0.1ENDIF
*
* set the two flag curves approriately.
*
IF (TVD1 < TVDPREV)
 VUP FLAG = 1 VDOWN_FLAG = 0
  DIRECTION = 1
ELSE
  VDOWN_FLAG = 1
 VUP FLAG = 0 DIRECTION = 0
ENDIF
:LOOP
MDPREV = V'M.Depth'
ENDBEGIN
END
```
It uses a previously computed TVD curve as the main input and computes two flag curves - UP\_FLAG and DOWN\_FLAG.

> $MD(f<sub>t</sub>)$ DRILLING UP SECTION dina **DRILLING DOWN SECTION RAB Medium Tadpole Plot**  $\frac{TVD}{f(t)}$ GRAX5<br>(API)  $(1:500)$  8770  $90^\circ$ 180° 270° 0'  $\frac{1}{150}$ 0°  $90^{\circ}$ 8782 www.com/www.com/www.com/www.com/www.com/www.com/www.com/www.com **XX900 XX000 XX100 XX200** F

Combined with IMAGELog you can generate a useful indictor track as to the direction of drilling in the hole.

The fourth track is actually two tracks. The first uses a gamma ray curve and the two flag curves to display the red and green shading. The second track is simply a second curve track with the gamma ray curve drawn in black and overlain on top of the shading track.

#### **TERRASCIENCES Locations and Agents**

## **US OFFICE**

TERRASCIENCES Inc. 26 West Dry Creek Circle, Suite 360, Littleton CO 80120 USA

Tel: (303) 794 5511 Intl: +1 (303) 794 5511

Sales Email: [sales@terrasciences.com](mailto:sales@terrasciences.com)

Support Email: [support@terrasciences.com](mailto:support@terrasciences.com)

### **UK OFFICE**

TERRASCIENCES Ltd. Palace Chambers 41 London Road Stroud, Glos., GL5 2AJ United Kingdom

Tel: (01453) 767683 Intl: +44 (1453) 767683

Sales Email: [sales@terrasciences.co.uk](mailto:sales@terrasciences.co.uk)

Support Email: [support@terrasciences.co.uk](mailto:support@terrasciences.co.uk)

## **Mexico Agent**

Oil & Gas Optimization SA Prolongacion Paseo Usumacinta, Plaza Los Cedros, local 34, Nacajuca, Tabasco CP 86220, Mexico

Tel: +52 (993) 3139419 Email: info@ogopt.com

## **Egypt Agent**

Technical Petroleum Services (TPS) 40 Palestine Road, New Maadi, Cairo, Egypt, PC: 11435

Phone: +2 02 25170606 Email: info@t-pservices.com